## **ABC**

CA for EFS Key Recovery Procedures v0.99

31st December, 1999

## **Table of Contents**

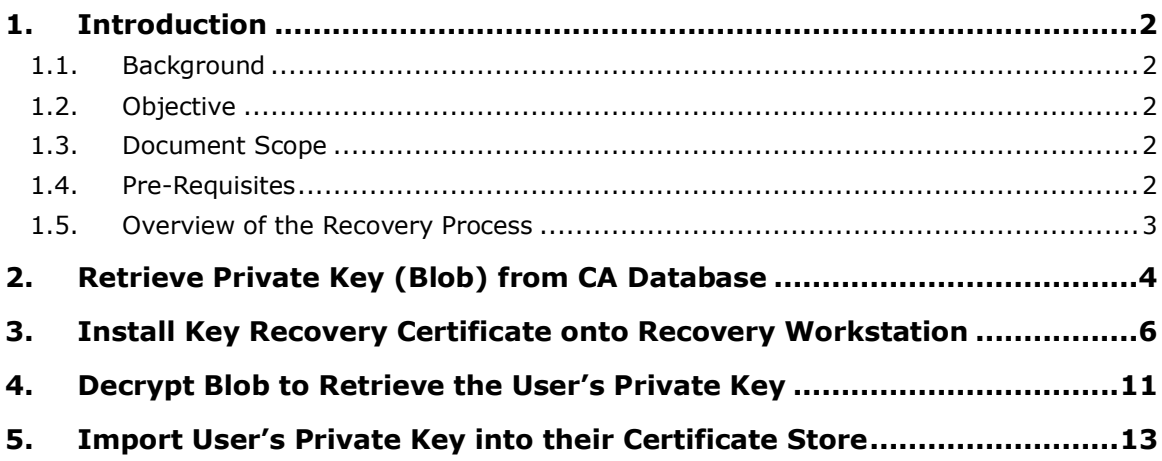

# <span id="page-2-0"></span>**1. Introduction**

### <span id="page-2-1"></span>**1.1. Background**

ABC Integration Engineering Security and Privacy has been engaged to assist in the design of a file based encryption solution for DEF users who possess laptops which might potentially contain sensitive information; see TASC0999.

The solution proposed is based upon using Microsoft Encrypting File System (EFS) technology in conjunction with a Microsoft Windows Server 2003 Enterprise Root Certification Authority (CA).

Implementing solutions which encrypt data generally imposes a requirement to ensure that should a user's private (decryption) key become unavailable due to a "genuine incident" (as opposed to being compromised) then a mechanism should be in place to mitigate this scenario. For the ABC CA for EFS solution, that mechanism is to recover the user's "lost" private key.

### <span id="page-2-2"></span>**1.2. Objective**

The object of this document is to provide an indicative step-by-step guide to the end-to-end process of recovering a user's "lost" private key.

#### <span id="page-2-3"></span>**1.3. Document Scope**

The scope of this document is limited to the following:

 Recovery procedures for the legitimate restoration of a user's private EFS decryption key material

The scope of this document excludes the following:

- Handling of KRA and user private key backup material and storage thereof
- Handling of any passwords created / used during this procedure
- Secure deletion of file based key material

#### <span id="page-2-4"></span>**1.4. Pre-Requisites**

The following are pre-requisites for performing recovery of key material archived at the ABC EFS CA:

- One of the user(s) associated with the CA admin role must be available during the procedure
- One of the user(s) associated with the key recovery role must be in possession of their associated key backup material on CD-ROM (and corresponding password) and available to logon and perform key recovery operations during the procedure
- A Windows XP workstation (or laptop) joined to the HMPS AD domain… this is termed the recovery workstation throughout this document
- The Key recovery agents are members of the recovery workstations local administrators group
- The Windows 2003 Admin Pack must be installed on the recovery workstation
- <span id="page-2-5"></span>The Windows Server 2003 Resource Kit tools must be installed on the recovery workstation

#### **1.5. Overview of the Recovery Process**

The ownership of the overall key recovery process is the designated key recovery agent; either key recovery agent can be employed to execute this process.

Four distinct steps are entailed in the key recovery process:

- 1. The recovery of the user's archived EFS private key from the CA database; this is performed by the CA administrator and results in the retrieval of an encrypted blob (encrypted with the key recovery agent(s) public key(s))
- 2. The installation of the designated key recovery agent's private key (from a CD-ROM) backup which was taken during the CA commissioning into the certificate store on the recovery workstation
- 3. The decryption of the encrypted blob using the KRA decryption key, resulting in a PKCS #12 file containing the user's private key material
- 4. The installation of the PKCS #12 file containing the user's private key material into the certificate store on the user's workstation

A tabular summary of the steps involved in recovering archived key material is shown in the following table.

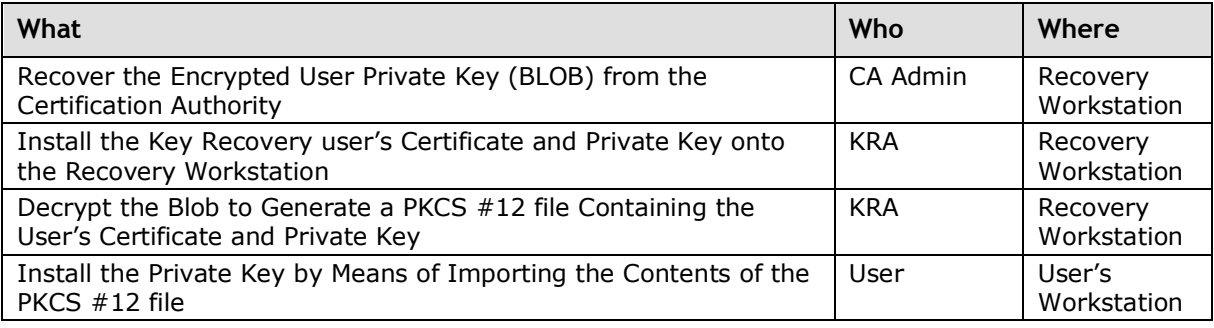

## <span id="page-4-0"></span>**2. Retrieve Private Key (Blob) from CA Database**

1.

**Action Action Detail and Description**

This task must be performed by a CA Administrator at a workstation (or server) where the Windows Server 2003 Resource Kit tools have been installed, typically this would be the Recovery Workstation

The CA Administrator account must be added to the Local Administrators group on the Recovery Workstation

The CA Administrator should log on at the Recovery Workstation

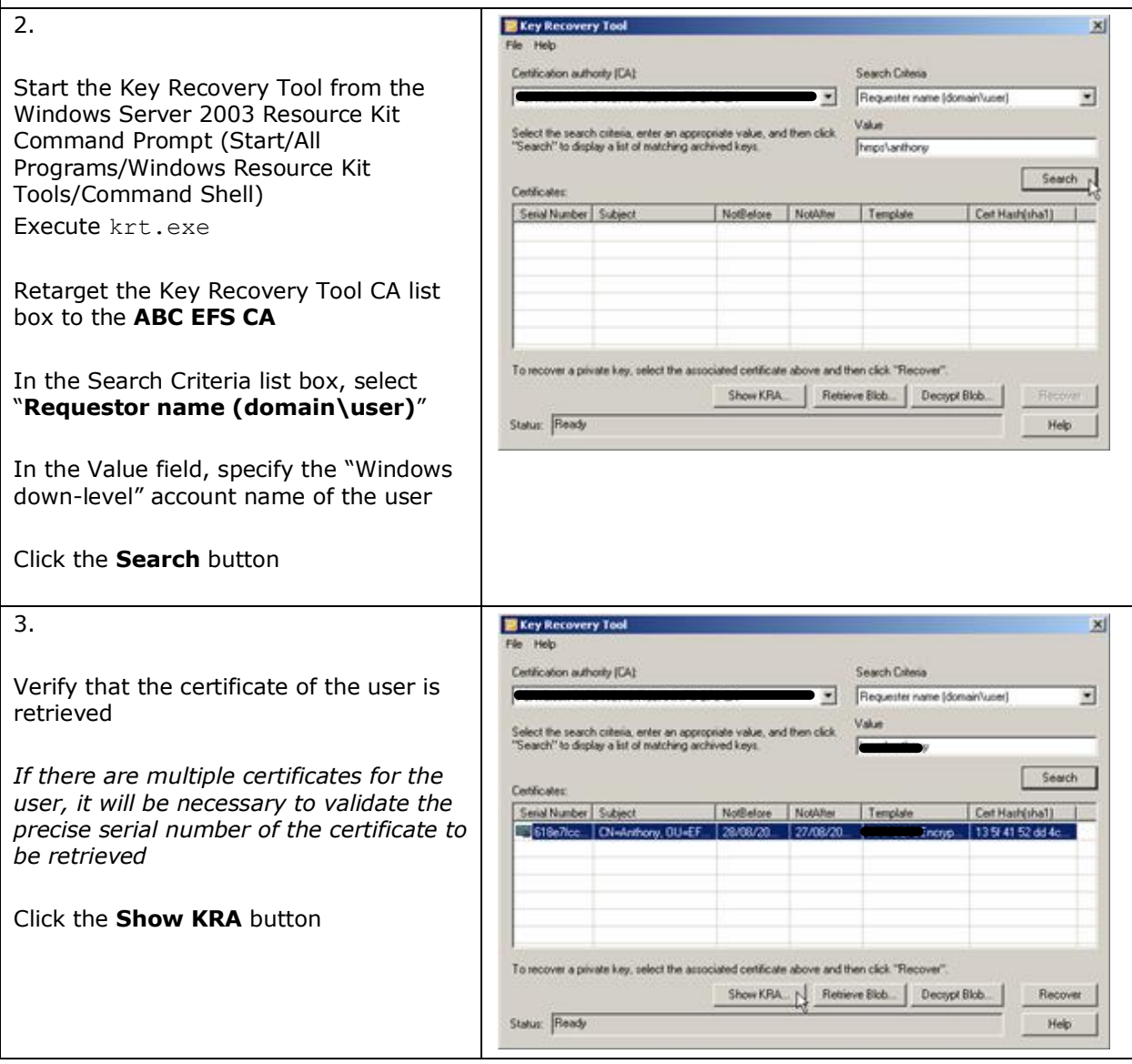

CA for EFS Key Recovery Procedures v0.99 Page 4

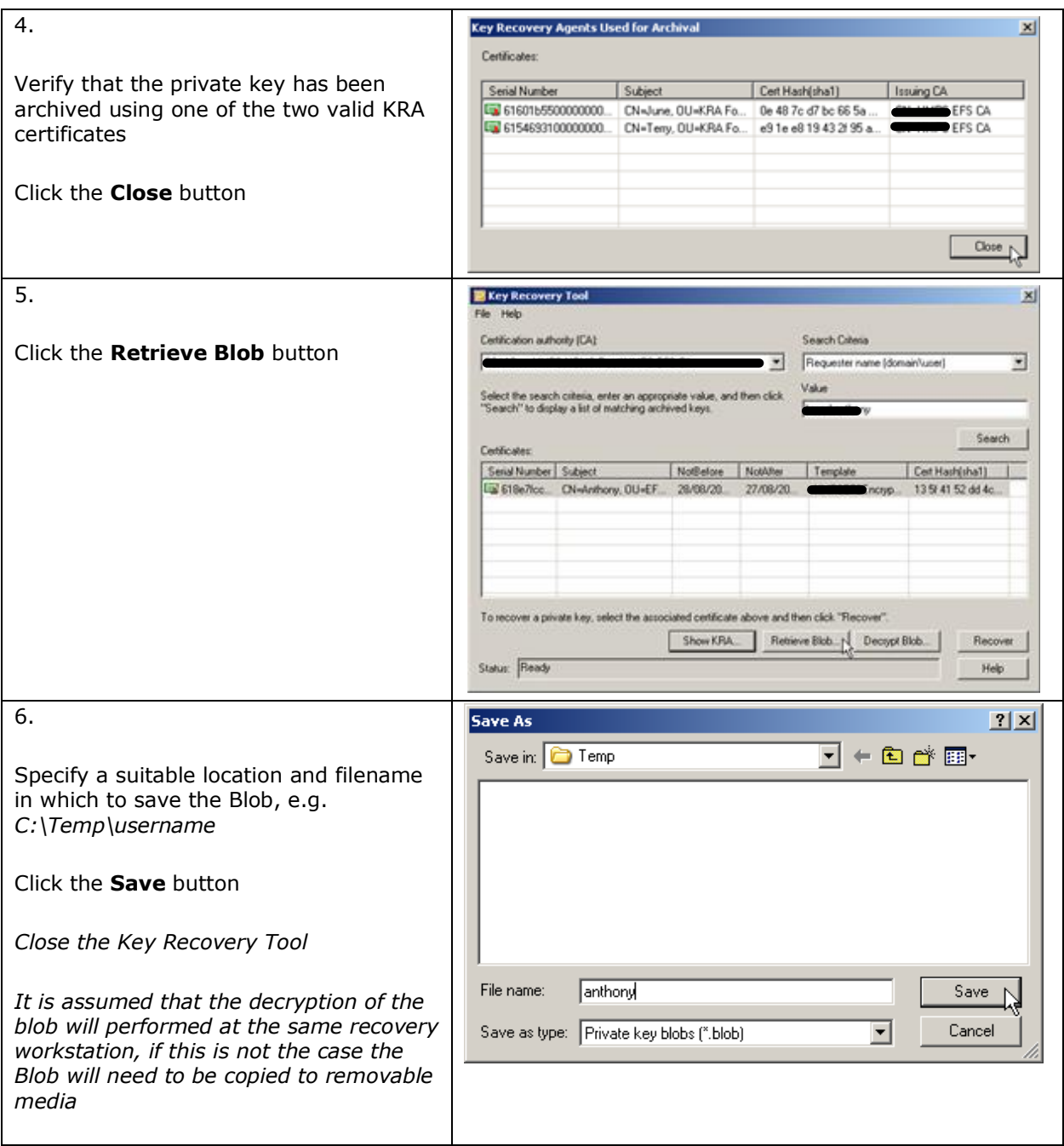

## <span id="page-6-0"></span>**3. Install Key Recovery Certificate onto Recovery Workstation**

**Action Action Action Action Action Action Action Action Action Action Action** 

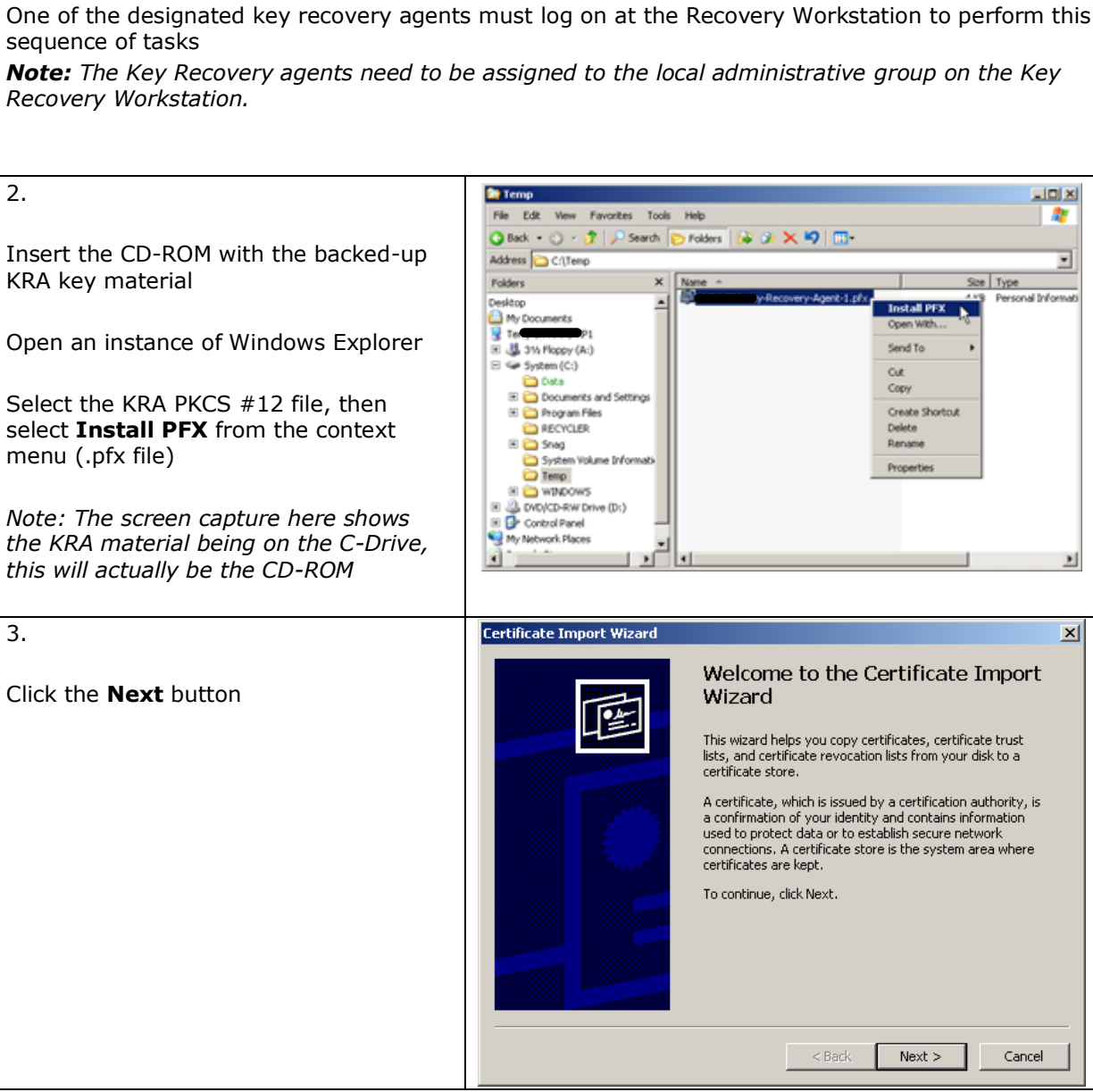

ABC and the ABC logo are registered trademarks of Electronic Data Systems Corporation. © 2006 ABC. All rights reserved.

1.

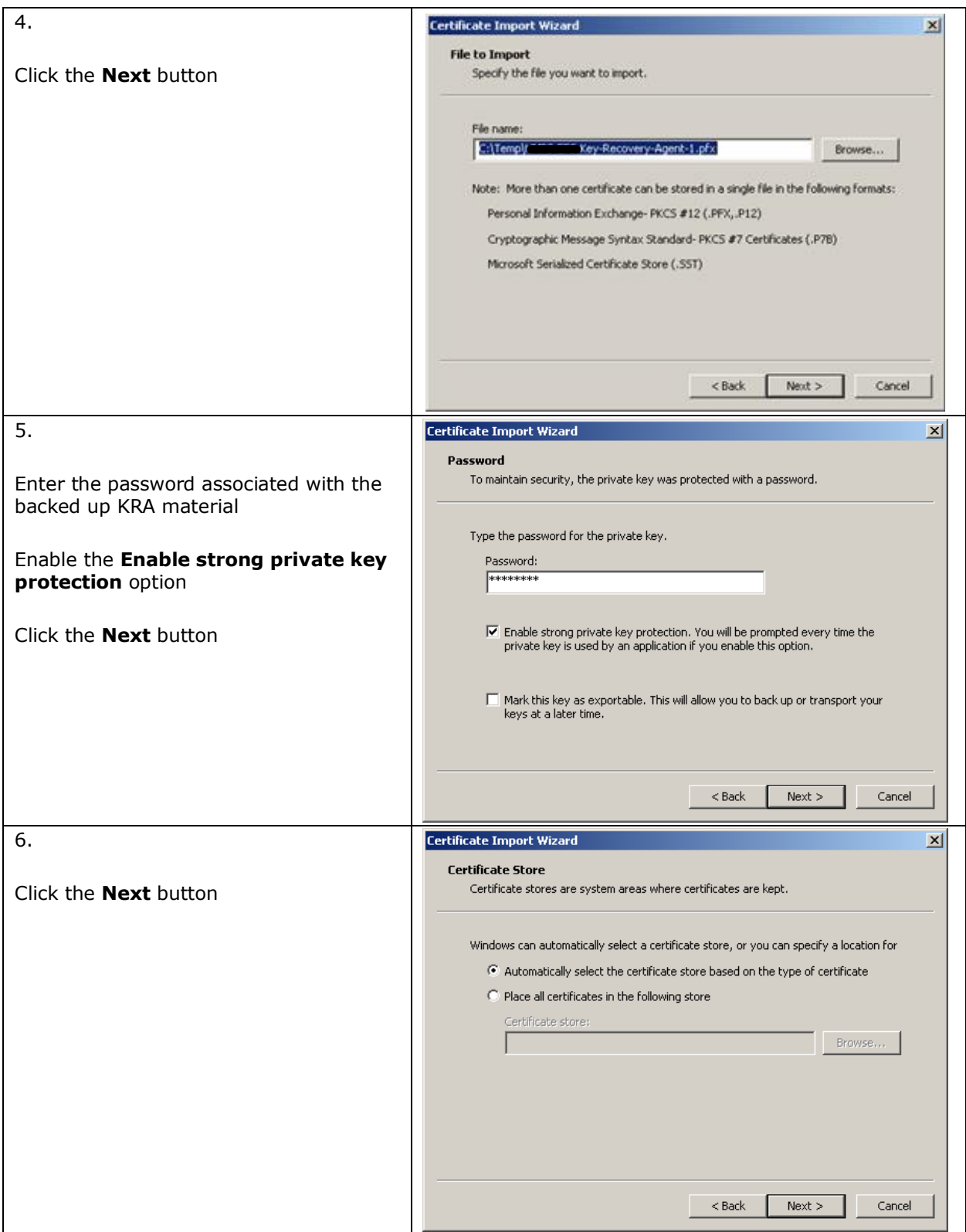

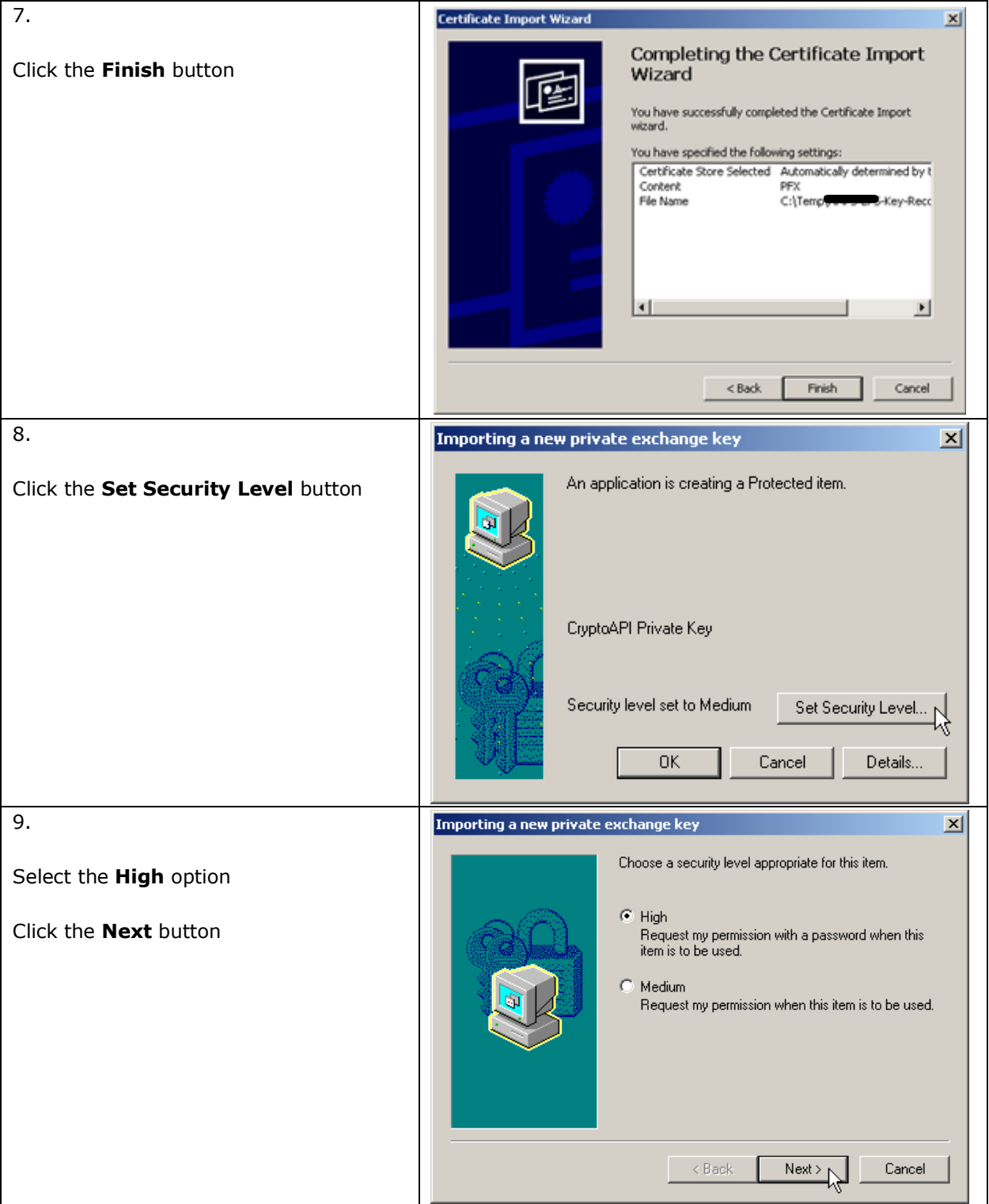

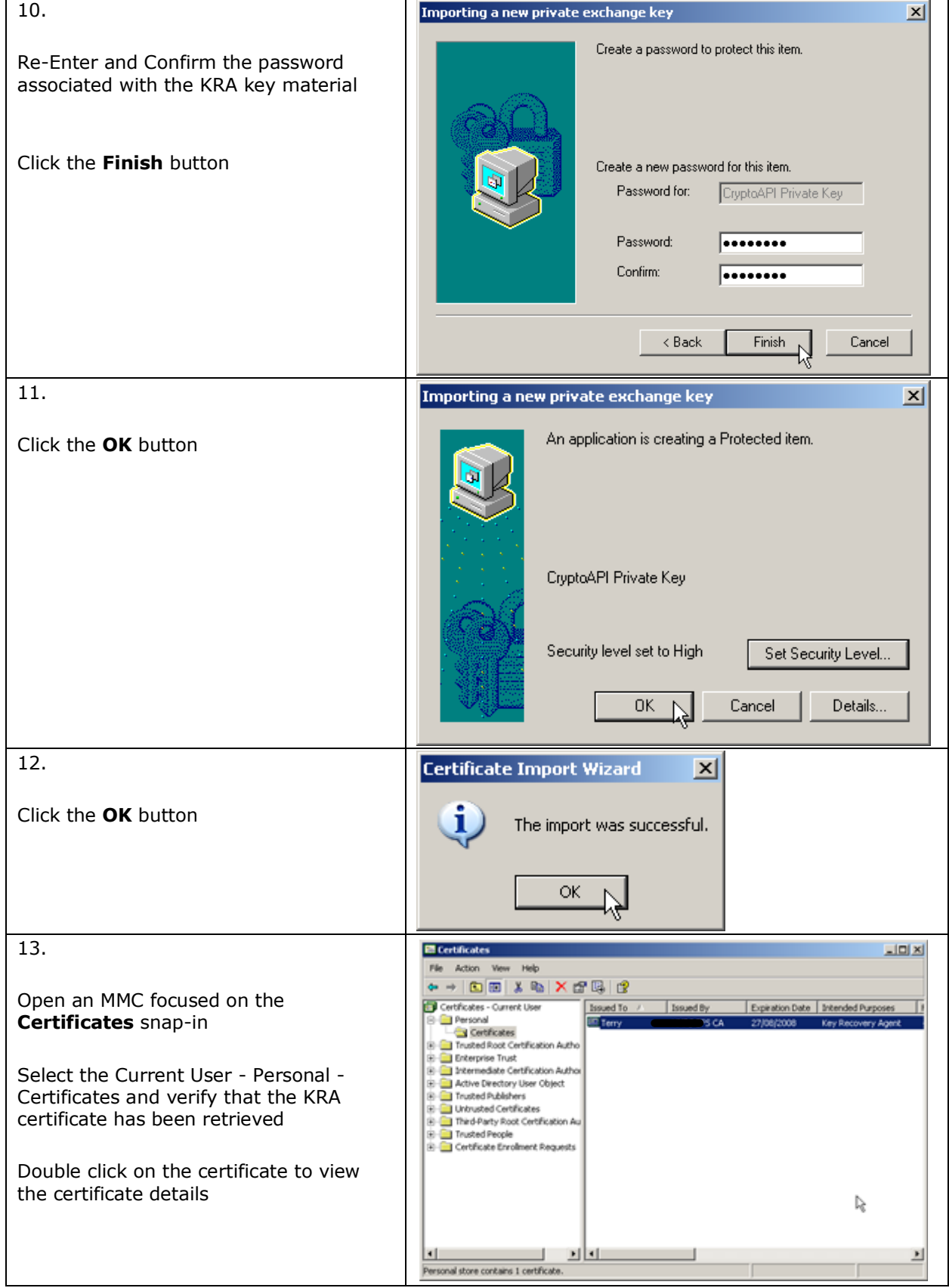

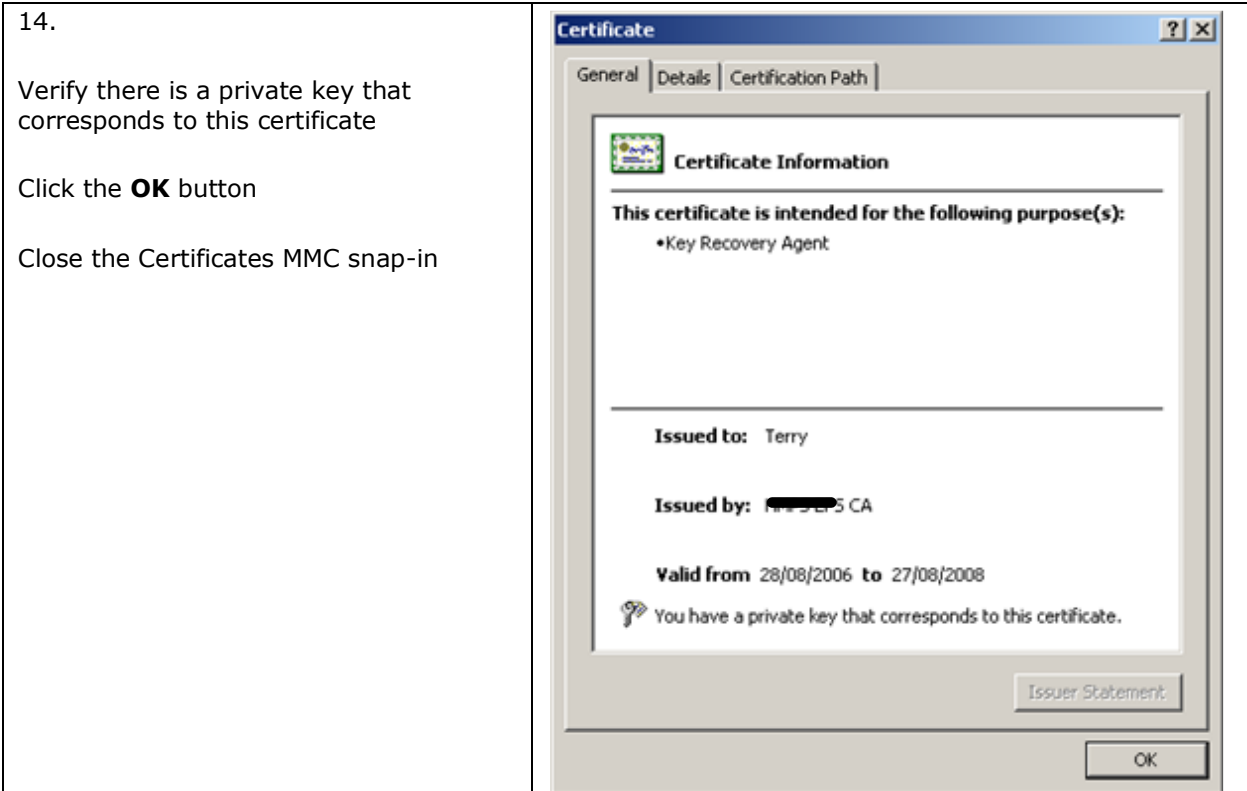

## <span id="page-11-0"></span>**4. Decrypt Blob to Retrieve the User's Private Key**

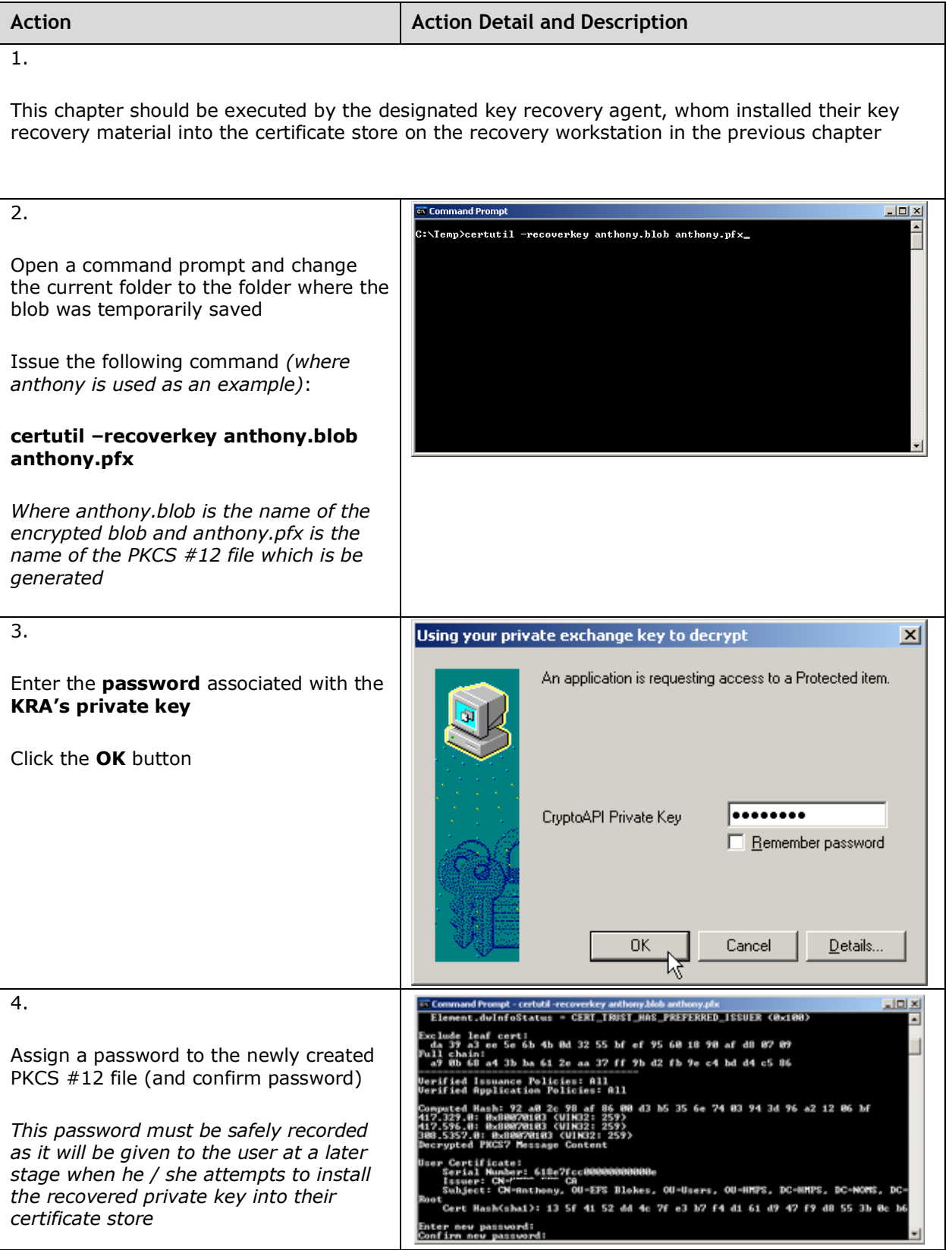

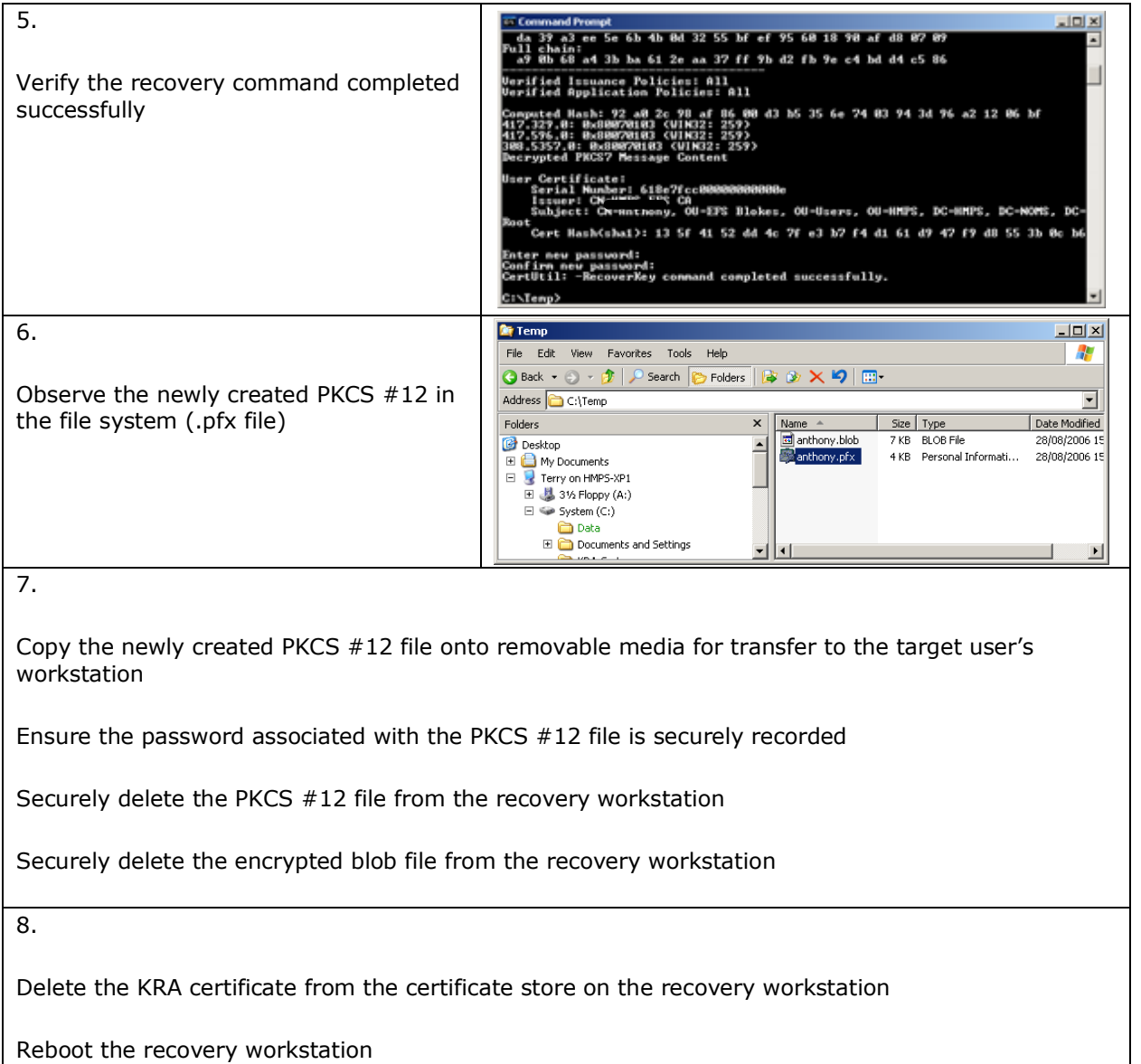

## <span id="page-13-0"></span>**5. Import User's Private Key into their Certificate Store**

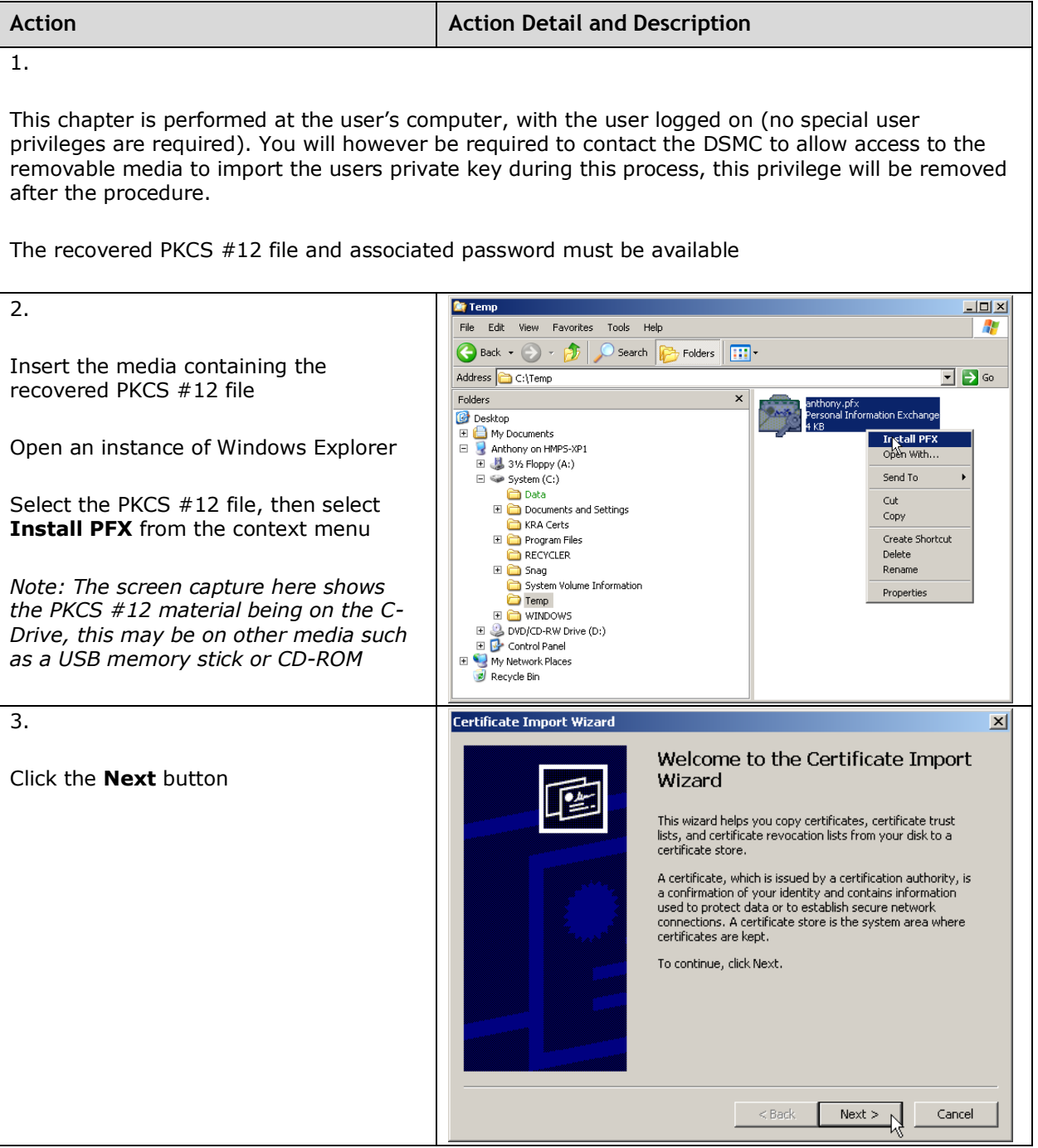

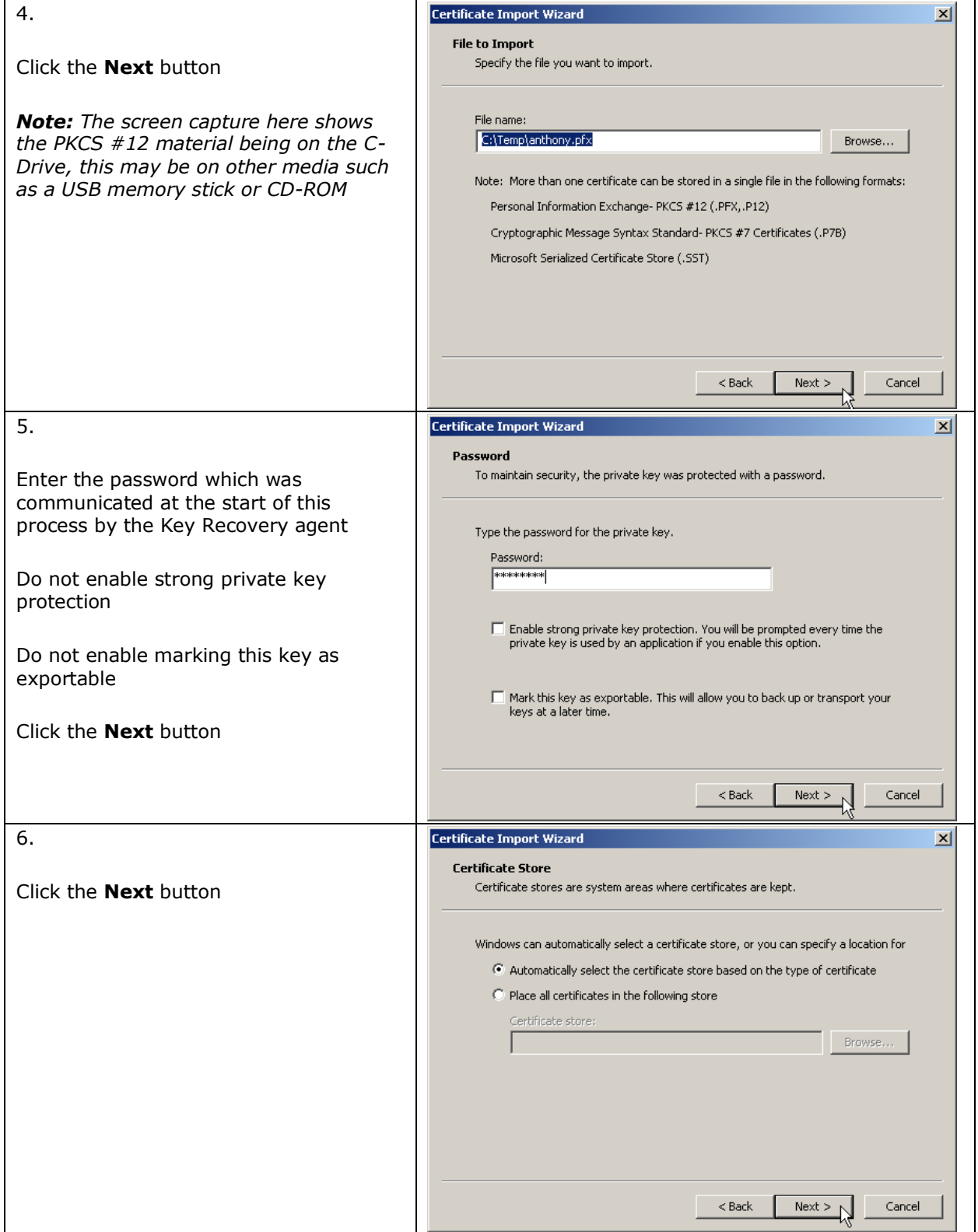

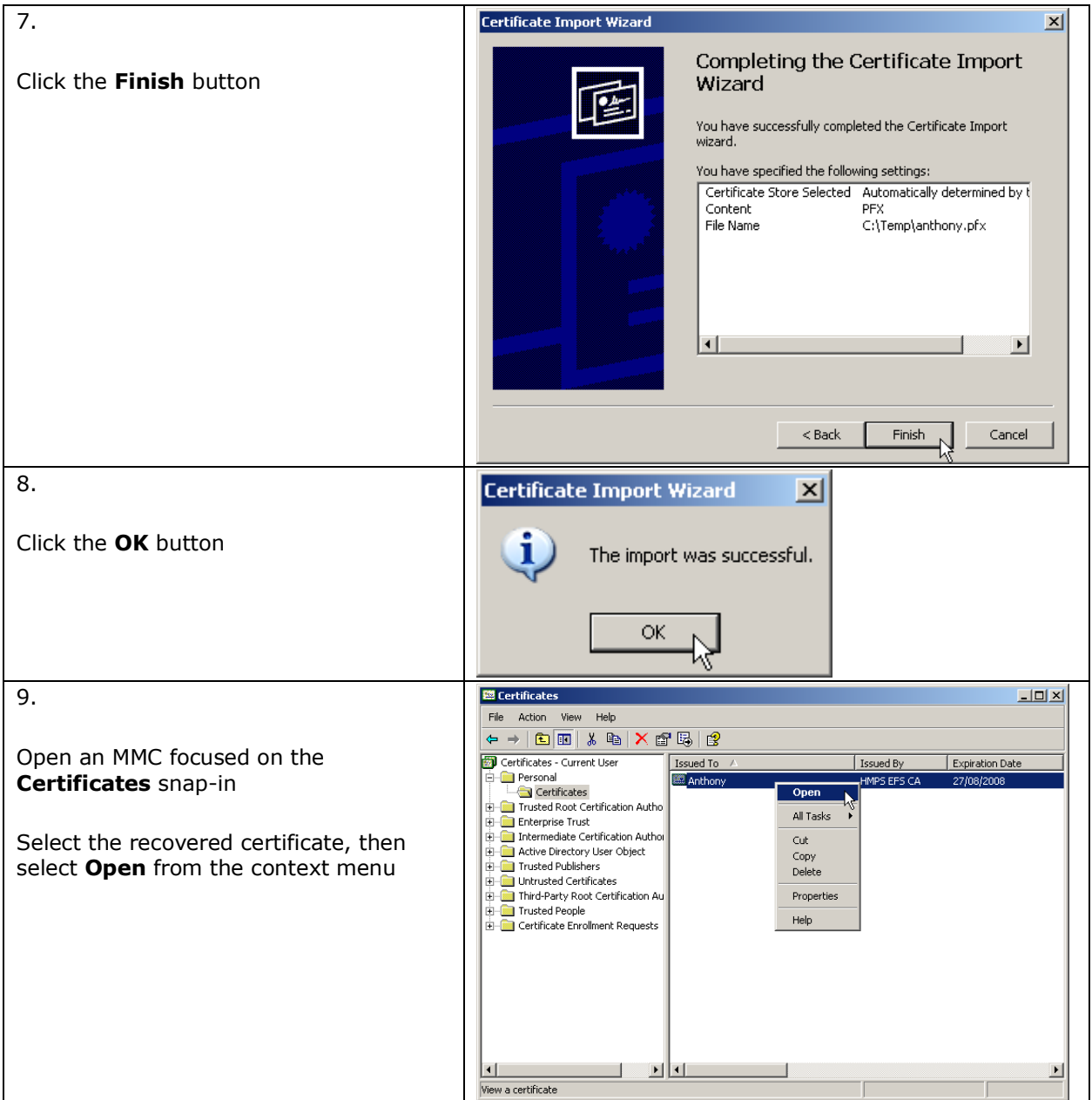

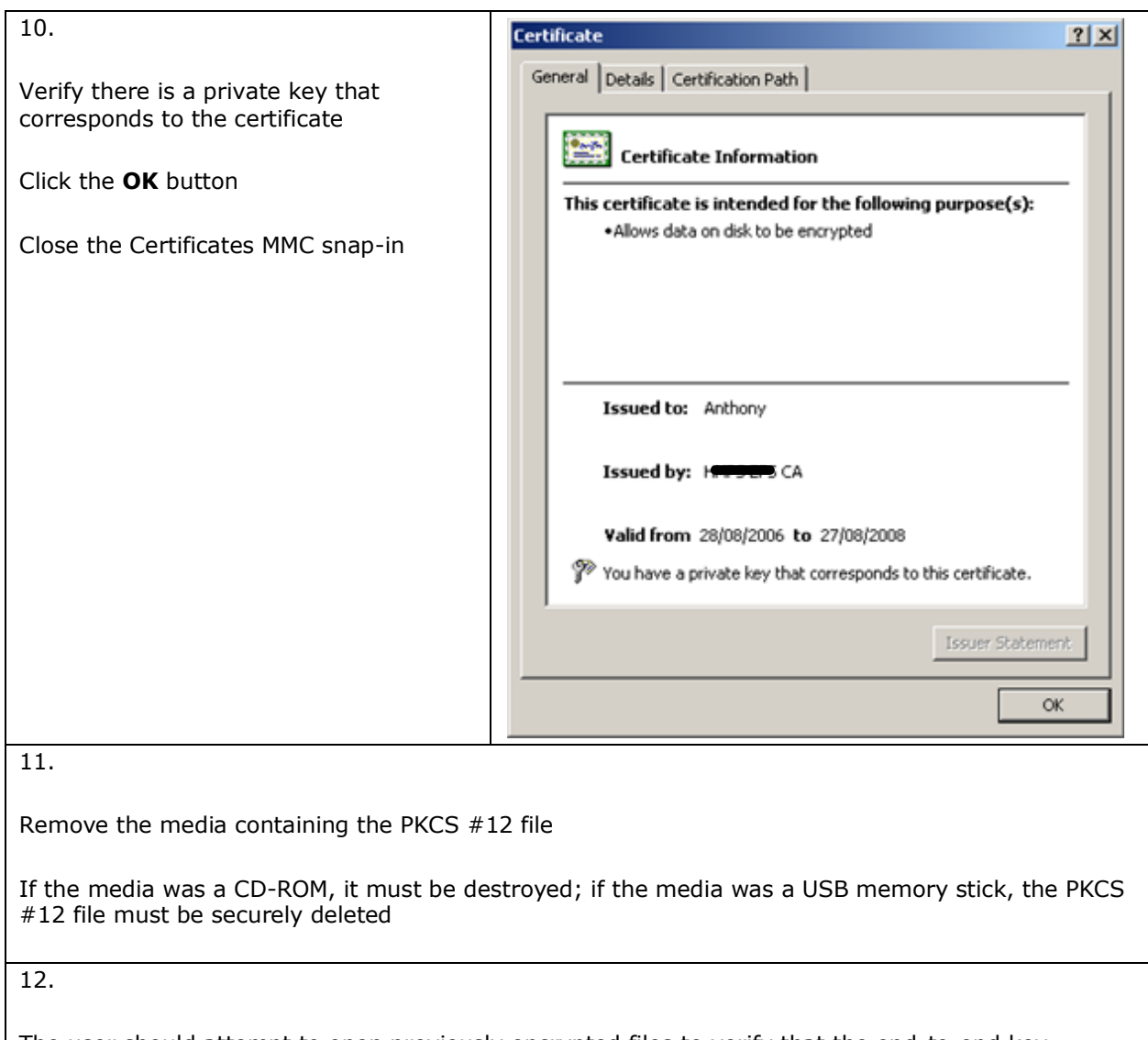

The user should attempt to open previously encrypted files to verify that the end-to-end key recovery process has been successful